## **Инструкция по активации кода доступа для первичных пользователей (ранее не зарегистрированных на сайте)**

1. На сайте издательства «Главная книга» **glavkniga.ru** выберите «Ввести код доступа» в правом верхнем углу  $\overline{\phantom{0}}$ 

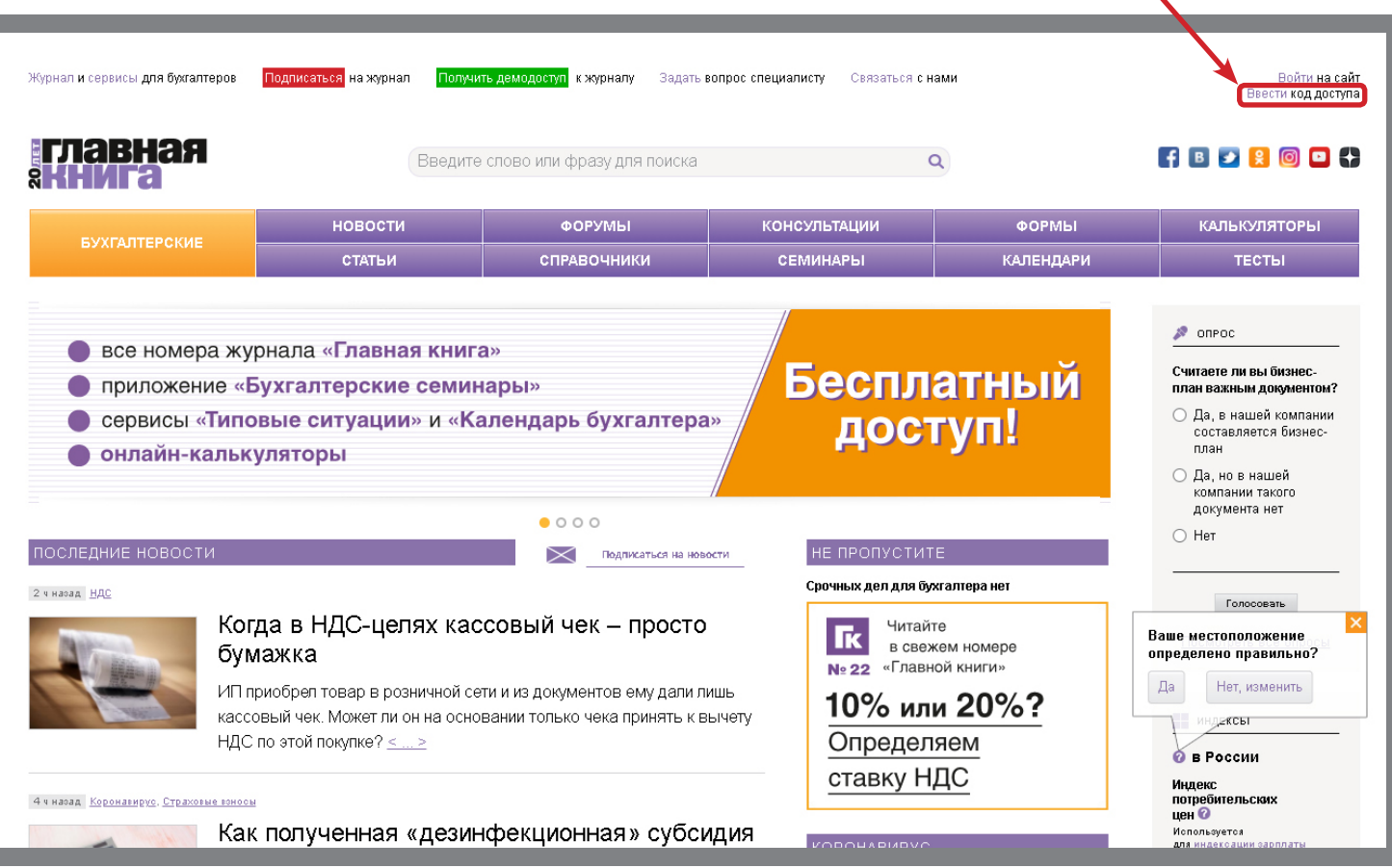

2. Заполните регистрационную форму и нажмите «Зарегистрироваться». После этого на указанный email будет отправлено письмо с ссылкой

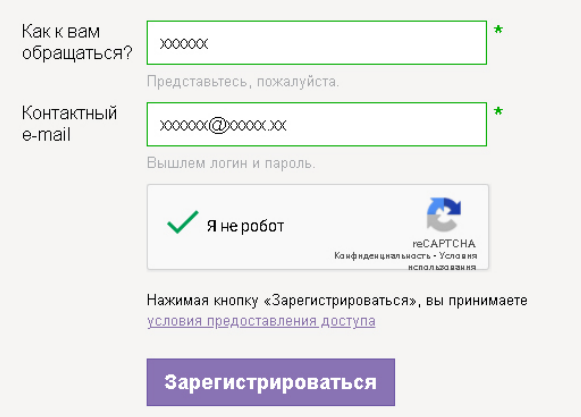

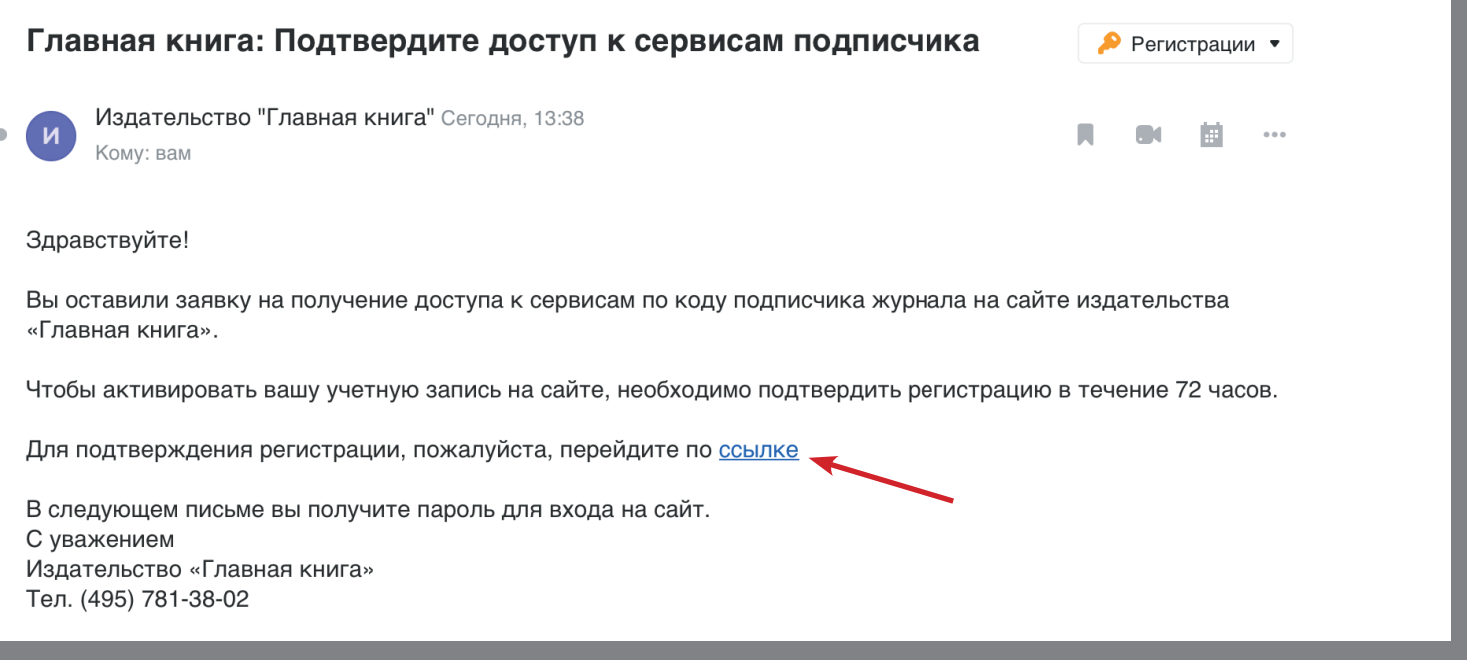

4. Заполните форму активации кода подписчика. Код указан на карте, вложенной в №1 (для первого полугодия) или №13 (для второго полугодия) журнала «Главная книга»

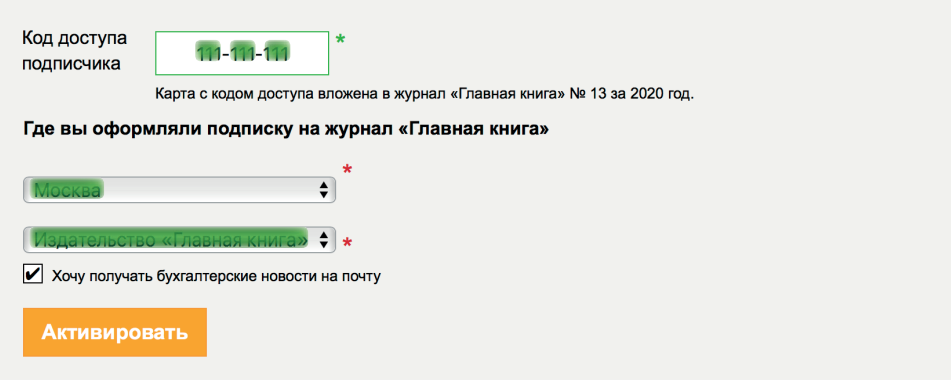

5. Поздравляем, вы активировали код доступа!

## Код доступа активирован!

Раздел «Типовые ситуации», приложение «Бухгалтерские семинары», сервис Бухгалтерский календарь папка «Нужное». открыты до 31 декабря 2020 года.